## Microsoft<sup>®</sup> OneNote<sup>®</sup> 2013

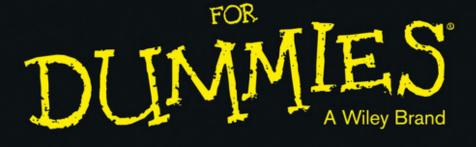

#### Learn to:

- Take advantage of note saving and sharing tools
- Create notes from scratch and add electronic files
- Index your notes for easy searching
- Use OneNote on your Windows 8 tablet

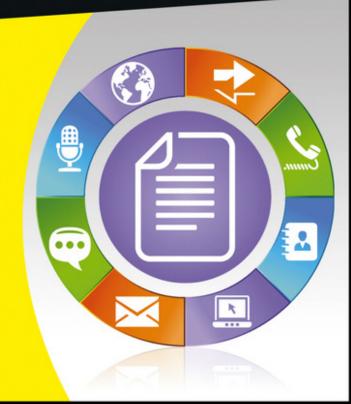

James H. Russell

# OneNote® 2013 FOR DUMMIES® A Wiley Brand

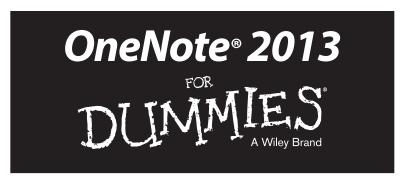

by James H. Russell

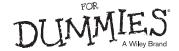

#### OneNote® 2013 For Dummies®

Published by John Wiley & Sons, Inc. 111 River Street Hoboken, NJ 07030-5774 www.wiley.com

Copyright © 2013 by John Wiley & Sons, Inc., Hoboken, New Jersey

Published simultaneously in Canada

No part of this publication may be reproduced, stored in a retrieval system or transmitted in any form or by any means, electronic, mechanical, photocopying, recording, scanning or otherwise, except as permitted under Sections 107 or 108 of the 1976 United States Copyright Act, without either the prior written permission of the Publisher, or authorization through payment of the appropriate per-copy fee to the Copyright Clearance Center, 222 Rosewood Drive, Danvers, MA 01923, (978) 750-8400, fax (978) 646-8600. Requests to the Publisher for permission should be addressed to the Permissions Department, John Wiley & Sons, Inc., 111 River Street, Hoboken, NJ 07030, (201) 748-6011, fax (201) 748-6008, or online at http://www.wiley.com/go/permissions.

**Trademarks:** Wiley, For Dummies, the Dummies Man logo, A Reference for the Rest of Us!, The Dummies Way, Dummies Daily, The Fun and Easy Way, Dummies.com, Making Everything Easier, and related trade dress are trademarks or registered trademarks of John Wiley & Sons, Inc. and/or its affiliates in the United States and other countries, and may not be used without written permission. Microsoft and OneNote are registered trademarks of Microsoft Corporation. All other trademarks are the property of their respective owners. John Wiley & Sons, Inc., is not associated with any product or vendor mentioned in this book.

LIMIT OF LIABILITY/DISCLAIMER OF WARRANTY: THE PUBLISHER AND THE AUTHOR MAKE NO REPRESENTATIONS OR WARRANTIES WITH RESPECT TO THE ACCURACY OR COMPLETENESS OF THE CONTENTS OF THIS WORK AND SPECIFICALLY DISCLAIM ALL WARRANTIES, INCLUDING WITHOUT LIMITATION WARRANTIES OF FITNESS FOR A PARTICULAR PURPOSE. NO WARRANTY MAY BE CREATED OR EXTENDED BY SALES OR PROMOTIONAL MATERIALS. THE ADVICE AND STRATEGIES CONTAINED HEREIN MAY NOT BE SUITABLE FOR EVERY SITUATION. THIS WORK IS SOLD WITH THE UNDERSTANDING THAT THE PUBLISHER IS NOT ENGAGED IN RENDERING LEGAL, ACCOUNTING, OR OTHER PROFESSIONAL SERVICES. IF PROFESSIONAL ASSISTANCE IS REQUIRED, THE SERVICES OF A COMPETENT PROFESSIONAL PERSON SHOULD BE SOUGHT. NEITHER THE PUBLISHER NOR THE AUTHOR SHALL BE LIABLE FOR DAMAGES ARISING HEREFROM. THE FACT THAT AN ORGANIZATION OR WEBSITE IS REFERRED TO IN THIS WORK AS A CITATION AND/OR A POTENTIAL SOURCE OF FURTHER INFORMATION DOES NOT MEAN THAT THE AUTHOR OR THE PUBLISHER ENDORSES THE INFORMATION THE ORGANIZATION OR WEBSITE MAY PROVIDE OR RECOMMENDATIONS IT MAY MAKE. FURTHER, READERS SHOULD BE AWARE THAT INTERNET WEBSITES LISTED IN THIS WORK MAY HAVE CHANGED OR DISAPPEARED BETWEEN WHEN THIS WORK WAS WRITTEN AND WHEN IT IS READ.

For general information on our other products and services, please contact our Customer Care Department within the U.S. at 877-762-2974, outside the U.S. at 317-572-3993, or fax 317-572-4002.

For technical support, please visit www.wiley.com/techsupport.

Wiley also publishes its books in a variety of electronic formats and by print-on-demand. Not all content that is available in standard print versions of this book may appear or be packaged in all book formats. If you have purchased a version of this book that did not include media that referenced by or accompanies a standard print version, you may request this media by visiting http://booksupport.wiley.com. For more information about Wiley products, visit us www.wiley.com.

Library of Congress Control Number: 2013934914

ISBN 978-1-118-55056-4 (pbk); ISBN 978-1-118-55190-5 (ebk); ISBN 978-1-118-55189-9 (ebk); ISBN 978-1-118-67459-8 (ebk)

Manufactured in the United States of America

10 9 8 7 6 5 4 3 2 1

#### About the Author

James Russell has built and repaired PCs and installed, configured, and debugged most versions of Windows from Windows 3.1.1 for Workgroups to Windows 8. He began using OneNote in its initial release more than a decade ago and has loved the app ever since. He is a longtime editor and writer of technical books for John Wiley & Sons and other publishers. His latest book prior to OneNote 2013 For Dummies is Windows 8 Kickstart for McGraw-Hill. He is currently integrating social media strategy as a career focus and was recently named by Mashable.com as one of 101 social media experts to follow on Google+. James has had significant experience with the Mozilla open-source project since Mozilla's M4 milestone in 1999. having been responsible for Netscape 6's View Theme menu. He also rewrote the Linux and Windows release notes and README files for Mozilla's .6 and 1.0 releases. You can find and follow James at @Kovu on Twitter or by looking him up by name on Facebook and Google+.

#### **Dedication**

To my sister Julie Mae Donovan: Always my touchtone, Emma.

#### Author's Acknowledgments

First and foremost, I thank my amazing agent Carole Jelen, who pushed for me to have the chance to write a proposal for this book; and Steve Hayes, senior acquisitions editor at Wiley, for giving me extra time to prepare a proposal and for accepting said proposal. Thank you two for believing in me and giving me the opportunity to write a *For Dummies* book on a product I adore. Thanks are also due to Kara Berman and Melissa Dingle Hood at Waggener Edstrom Worldwide for helping me with general questions and for getting me Windows Phone screenshots. A special shout out also to Samantha Kristine for providing me with the screen shot of the Nexus 7 version of OneNote with absolutely *zero* notice.

Secondly, I've been an editor and sometime writer for John Wiley & Sons since March 1999 (then IDG Books Worldwide), and I wouldn't be writing this book if it weren't for a lot of IDGB/Wiley folks who've believed in me and helped me grow as an editor and as a writer over the last 14 years. Specifically, thanks are due to Leah Michael, Kyle Looper, Jodi Jensen, Kathryn Bourgoine, Jade Leah Williams, Andy Cummings, the "two Marys" Mary Bednarek and Mary C. Corder, Mark Enochs, Nicole Haims, Katie Feltman, Cherie Case, Melba Hopper, Sharon Mealka, and Megan Saur.

As is usually the case with writers, many people who didn't help me write the book per se still helped me survive, stay centered, and were patient with me while I wrote and midwifed the book, and those people are due nods, as well. Specifically, thanks of course to my mother, Jacquelyn Arlene Cordoza, and my late father, John Howard Russell — I wouldn't be me or here to write this book without you. Thanks also to my good friends Nancy Ciarrocchi and David Youhanna for all you've both done for me.

#### Publisher's Acknowledgments

We're proud of this book; please send us your comments at http://dummies.custhelp.com. For other comments, please contact our Customer Care Department within the U.S. at 877-762-2974, outside the U.S. at 317-572-3993, or fax 317-572-4002.

Some of the people who helped bring this book to market include the following:

Acquisitions, Editorial, and Vertical Websites

Sr. Project Editor: Mark Enochs Executive Editor: Steve Hayes Copy Editor: Melba Hopper Technical Editor: Sharon Mealka Editorial Manager: Leah Michael

Vertical Websites Project Manager:

Laura Moss-Hollister

**Supervising Producer:** Rich Graves

Vertical Websites Associate Producers: Josh Frank, Marilyn Hummel,

Douglas Kuhn, Shawn Patrick Editorial Assistant: Annie Sullivan Sr. Editorial Assistant: Cherie Case Cover Photos: © Петр Степанов /

> iStockphoto for icon; Circle © John Takai / iStockphoto

**Composition Services** 

Project Coordinator: Katie Crocker

Layout and Graphics: Carrie A. Cesavice,
Jennifer Creasey, Joyce Haughey

Proofreader: Toni Settle Indexer: BIM Indexing & Proofreading Services

#### **Publishing and Editorial for Technology Dummies**

Richard Swadley, Vice President and Executive Group Publisher

**Andy Cummings,** Vice President and Publisher

Mary Bednarek, Executive Acquisitions Director

Mary C. Corder, Editorial Director

**Publishing for Consumer Dummies** 

Kathy Nebenhaus, Vice President and Executive Publisher

**Composition Services** 

Debbie Stailey, Director of Composition Services

## **Contents at a Glance**

| Introduction                                               | 1    |
|------------------------------------------------------------|------|
| Part 1: Getting Started with OneNote 2013                  |      |
| Chapter 1: OneNote Basics                                  |      |
| Chapter 3: Formatting Notes                                |      |
| Chapter 4: Inserting External Data and Taking Quick Notes  |      |
| Chapter 5: Securing and Managing Notes with SkyDrive       |      |
| Part II: Taking Notes via Other OneNote                    |      |
| Versions                                                   | . 89 |
| Chapter 6: Taking Notes with OneNote for Windows 8         |      |
| Chapter 7: Taking Notes on Android Devices                 |      |
| Chapter 8: Taking Notes on iOS Devices                     |      |
| Chapter 9: Managing and Taking Notes with OneNote Web App. |      |
| Part III: Putting OneNote Through Its Paces                |      |
| Chapter 10: Sharing and Collaborating with OneNote         |      |
| Chapter 11: Taking Notes in the Real World                 | 155  |
| Part IV: The Part of Tens                                  |      |
| Chapter 12: Ten (or So) Resources and Add-Ins for OneNote  |      |
| Chapter 13: Ten Killer Tips for OneNote                    | 179  |
| Index                                                      | 185  |

## **Table of Contents**

| Introduction                                    | 1  |
|-------------------------------------------------|----|
| Foolish Assumptions                             | 1  |
| Conventions Used in This Book                   |    |
| Icons Used in This Book                         |    |
| How This Book Is Organized                      |    |
| Part I: Getting Started with OneNote 2013       |    |
| Part II: Taking Notes via Other OneNote Version |    |
| Part III: Putting OneNote Through Its Paces     | 4  |
| Part IV: The Part of Tens                       |    |
| Where to Go from Here                           | 4  |
| Part 1: Getting Started with OneNote 2013       | 5  |
| Chapter 1: OneNote Basics                       | 7  |
| Setting Up OneNote 2013                         | 8  |
| Getting a Microsoft account                     |    |
| Logging in to OneNote                           |    |
| Creating Notebooks, Sections, and Notes         |    |
| Creating a notebook                             |    |
| Creating a new section                          |    |
| Creating a new section group                    | 14 |
| Creating a new note page                        |    |
| Saving Files or Not                             | 15 |
| Getting to Know the OneNote 2013 Interface      |    |
| Identifying parts of the OneNote window         |    |
| Acquainting yourself with the revised Ribbon    |    |
| Drawing in OneNote                              |    |
| Introducing the pen                             |    |
| Navigating the Draw tab                         | 20 |
| Chapter 2: Managing Notes and Configuring       | 21 |
| OneNote                                         | Z3 |
| Rearranging Notes                               |    |
| Moving or copying sections or pages             | 24 |
| Merging sections                                |    |
| Renaming Notes                                  |    |
| Deleting Notes or Sections                      |    |
| Retrieving Deleted Notes                        |    |
| Viewing Unfiled Notes                           | 28 |

| Syncing Notes                                     | 28 |
|---------------------------------------------------|----|
| Syncing automatically                             | 28 |
| Syncing manually once                             | 28 |
| Configuring manual sync                           |    |
| Exporting Notes                                   |    |
| Configuring OneNote                               |    |
| Changing account settings                         |    |
| Customizing the Quick Launch bar                  |    |
| Navigating OneNote's options                      |    |
| Configuring View options                          |    |
| Password-Protecting Sections                      |    |
| Adding a password to a section                    |    |
| Removing a password from a section                |    |
|                                                   |    |
| Chapter 3: Formatting Notes                       | 41 |
| Formatting Notes                                  | 41 |
| Checking out the standard Office formatting       |    |
| tools                                             | 41 |
| Highlight note content with tags                  |    |
| Adding and Manipulating Images                    |    |
| Adding images by copying and pasting              |    |
| Adding images by inserting                        |    |
| Adding images via the Screen Clipping tool        |    |
| Retrieve text from images                         |    |
| Adding Audio and Video to Notes                   |    |
| Embedding an existing clip in your note           |    |
|                                                   |    |
| Recording a new clip to add to your note          |    |
| Extracting Text from Handwriting                  |    |
| Creating Notes from Templates                     |    |
| Discovering default OneNote templates             |    |
| Creating a note using a template                  |    |
| Creating a template                               |    |
| Setting a default template                        | 57 |
| Chapter 4: Inserting External Data and Taking     |    |
| Quick Notes                                       | 59 |
| Inserting Data from Office Apps                   | 60 |
| Inserting data as a printout                      |    |
| Inserting data as file attachments                |    |
| Inserting data as the attachments                 |    |
| Managing Office Data                              |    |
| Inserting word data as text                       |    |
|                                                   |    |
| Inserting data from Outlook                       |    |
| Inserting data from Outlook                       |    |
| Inserting Visio diagrams                          |    |
| Adding External Data with the Send to OneNote Too |    |
| Checking out the OneNote tool interface           |    |
| Capturing screen clippings                        | 10 |

|             | Inserting data via the Send to OneNote Tool Taking quick notes                                    | 72                                                                          |
|-------------|---------------------------------------------------------------------------------------------------|-----------------------------------------------------------------------------|
| Ch          | Inserting External Data with the Insert Tab  apter 5: Securing and Managing Notes                 | (4                                                                          |
| <b>.</b>    | with SkyDrive                                                                                     | 77                                                                          |
|             | Getting SkyDrive on Your Device                                                                   | 77                                                                          |
|             | Managing Notebooks on SkyDrive                                                                    |                                                                             |
|             | Managing notebooks with the Windows 8                                                             |                                                                             |
|             | SkyDrive app                                                                                      | 79                                                                          |
|             | Managing notebooks with File Explorer or Windows Explorer                                         | 81                                                                          |
|             | Managing notebooks with SkyDrive on the web                                                       |                                                                             |
|             | Managing notebooks with SkyDrive for iOS                                                          |                                                                             |
|             | Managing notebooks with SkyDrive for Android                                                      | 85                                                                          |
|             | Managing notebooks with SkyDrive for other platforms                                              | 87                                                                          |
| Davt 1      | l: Taking Notes via Other OneNote                                                                 |                                                                             |
|             |                                                                                                   |                                                                             |
| <b>//</b> 4 | •                                                                                                 | 0/1                                                                         |
| Version     | ns                                                                                                | . 89                                                                        |
|             | ns                                                                                                | . 89                                                                        |
| Ch          | •                                                                                                 |                                                                             |
| Ch          | nsapter 6: Taking Notes with OneNote<br>for Windows 8                                             | 91                                                                          |
| Ch          | rapter 6: Taking Notes with OneNote for Windows 8  Navigating the OneNote for Windows 8 Interface | 91                                                                          |
| Ch          | nsapter 6: Taking Notes with OneNote for Windows 8                                                | 9 <b>1</b><br>92                                                            |
| Ch          | ns                                                                                                | 91<br>92<br>92                                                              |
| Ch          | nsapter 6: Taking Notes with OneNote for Windows 8                                                | 91<br>92<br>93<br>95                                                        |
| Ch          | ns                                                                                                | 91<br>92<br>93<br>95                                                        |
| Ch          | ns                                                                                                | 92 93 93 95 95 96                                                           |
| Ch          | ns                                                                                                | 91<br>92<br>92<br>95<br>95<br>96                                            |
| Ch          | ns                                                                                                | 9291<br>9293<br>9595<br>9696<br>9899                                        |
| Ch          | ns                                                                                                | 9291<br>9292<br>9395<br>9596<br>9899                                        |
| Ch          | ns                                                                                                | 9295<br>9395<br>9595<br>9699<br>9999                                        |
| Ch          | ns                                                                                                | 9295<br>9395<br>9595<br>9698<br>9999                                        |
| Ch          | ns                                                                                                | 9291                                                                        |
| Ch          | ns                                                                                                | 9291                                                                        |
| Ch          | ns                                                                                                | 9291<br>92<br>95<br>95<br>96<br>99<br>99<br>100<br>101<br>101               |
| Ch          | ns                                                                                                | 9292<br>92<br>95<br>95<br>96<br>99<br>99<br>100<br>101<br>101<br>103        |
| Ch          | ns                                                                                                | 9293<br>92<br>93<br>95<br>96<br>99<br>99<br>99<br>100<br>101<br>103<br>103  |
| Ch          | ns                                                                                                | 9293<br>92<br>95<br>95<br>96<br>99<br>99<br>100<br>101<br>103<br>103<br>104 |
| Ch          | ns                                                                                                | 929192939595969899100101103103104104105                                     |

| Chapter 7: Taking Notes on Android Devices | 107 |
|--------------------------------------------|-----|
| Navigating the Interface                   | 107 |
| Writing Notes                              |     |
| Creating a new note                        | 110 |
| Opening existing notes                     | 110 |
| Adding list elements to notes              | 110 |
| Recording notes                            | 110 |
| Adding a picture to a note                 | 113 |
| Deleting notes                             | 116 |
| Managing Notebooks and Notes               | 116 |
| Checking Out OneNote Settings              |     |
| Viewing the Options pane                   | 116 |
| Viewing the Settings menu                  | 118 |
| Viewing Android app settings               | 120 |
| Chapter 8: Taking Notes on iOS Devices     | 121 |
| Navigating OneNote for iOS                 | 121 |
| Checking out the OneNote interface         |     |
| Writing Notes                              |     |
| Creating a new note                        |     |
| Opening existing notes                     |     |
| Adding a picture to a note                 |     |
| Naming and renaming a note                 |     |
| What you can't rename or add               |     |
| Deleting notes                             | 127 |
| Searching Notes                            |     |
| Managing Notebooks                         | 127 |
| Configuring OneNote Settings               | 128 |
| Viewing in-app settings                    | 128 |
| Viewing other settings                     | 129 |
| Managing note syncing                      | 129 |
| Configuring image settings                 | 130 |
| Chapter 9: Managing and Taking Notes       |     |
| with OneNote Web App                       | 131 |
| Accessing the OneNote Web App              | 131 |
| Exploring the OneNote Web App Interface    |     |
| Getting familiar with tabs                 | 133 |
| Checking out the Reading View              | 135 |
| Managing Your Notes                        | 135 |
| Making new notes                           |     |
| Opening existing notes                     |     |
| Adding formatting and tags                 | 137 |
| Renaming notes                             |     |
| Deleting notes                             |     |
| Changing section color                     |     |
| Creating subpages by indenting             | 139 |

| Sharing Notes<br>Linking to a Note<br>Searching Your Notes | 140                                                                |
|------------------------------------------------------------|--------------------------------------------------------------------|
| Part III: Putting OneNote Through Its Paces 1              | 41                                                                 |
| Chapter 10: Sharing and Collaborating with OneNote1        | 143                                                                |
| Taking Notes as a Team Sharing via OneNote 2013            | 144<br>146<br>147<br>148<br>149<br>150<br>150<br>152<br>153<br>153 |
| Chapter 11: Taking Notes in the Real World                 | 155                                                                |
| Oh, What a Difference a Day Makes!                         | 156<br>160<br>161<br>164<br>166<br>167<br>167<br>168<br>169        |
| Part IV: The Part of Tens1                                 | 71                                                                 |
| Chapter 12: Ten (or So) Resources and Add-Ins for OneNote  | 173                                                                |
| OneNote 2013 For Dummies Online                            | 174<br>174<br>174<br>175<br>175                                    |

| OneNote on Facebook                                 | 176  |
|-----------------------------------------------------|------|
| OneNote on Twitter                                  | 176  |
| Engineering OneNote Blog                            | 177  |
| OneNote Testing Blog                                | 177  |
| Clip to OneNote Add-In                              |      |
| Onetastic and OneCalendar                           | 178  |
| Outline and Outline+                                |      |
| Office Labs and OneNote Blog                        | 178  |
| Chapter 13: Ten Killer Tips for OneNote             | .179 |
| Backing Up Important Data                           | 179  |
| Accessing Entire Office Documents on iOS or Android |      |
| Dictating Notes Straight to Text                    |      |
| Retrieving Text from Images                         | 181  |
| Grabbing a Screen Clipping and Marking It Up        |      |
| Marking Up Documents with a Pen                     |      |
| Copying Links to Specific Paragraphs                |      |
| Searching Text in Images                            |      |
| Docking OneNote to the Desktop                      |      |
| Creating Outlook 2013 Tasks from OneNote            | 182  |
| Inder                                               | 185  |

## Introduction

neNote celebrates its tenth birthday with Office 2013, and finally I get to offer you an accompanying *For Dummies* book! OneNote has come a long way from its beginnings in Windows XP Tablet PC Edition. It's become a powerful super-app that allows you not only to take notes but also to consolidate other Office content, and now you can even access your notes on all major smartphones and tablets whether or not they run a version of Windows. With OneNote Mobile for Android and iOS, the OneNote Web App, click-to-run versions for Office 365, and the Windows 8 version of OneNote, suddenly OneNote is everywhere.

All told, Microsoft's pet Office app of yore that so many loved but few publishers thought was worthy of a book has really grown up and achieved critical mass with the 2013 release. So welcome, friend, to the-long-lost-but-now-a-reality *OneNote 2013 For Dummies!* 

### Foolish Assumptions

Foolish as I am, I make assumptions. I kind of have to, actually; if not, I'd have to write a tome describing the fundamentals on how to use a computer, a smartphone, a tablet, and basic applications for all these devices — and you wouldn't buy the book because it would be so expensive and off-topic. So I assume.

Following is specifically what I assume about you, gentle reader, as I write this book:

- ✓ You have used a PC of some kind in the past, preferably running Windows 7 or Windows 8, as well as Windows apps.
- You have used the Internet at some point in your jolly existence on this mud ball we call Earth.
- ✓ You know what touchscreens, smartphones, and tablets are and how they work in general.
- You know that Android is an operating system from Google that runs on smartphones and tablets.
- ✓ You know that iOS is an operating system from Apple that runs on iPhones, iPads, and iPod touches.

Foolish assumptions done with. Groovy. Moving on . . .